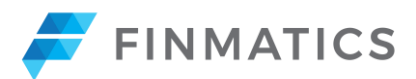

# **Softwaredokumentation**

# **I. Allgemein**

Die Finmatics GmbH ("**Finmatics**") stellt eine SaaS-Lösung (*Software as a Service*) zur Automatisierung von Buchhaltungsprozessen ("**Finmatics-Software**") entgeltlich zur Verfügung. Aufgrund der "Mandantenfähigkeit" der Finmatics-Software können

- einerseits Finanzabteilungen in Unternehmen ihre interne Buchhaltung und
- andererseits Buchhaltungsdienstleister (insbesondere Steuerberater) die Buchhaltung für ihre Mandanten

über die Finmatics-Software in Teilen automatisiert abwickeln (im Folgenden werden Unternehmenskunden und Buchhaltungsdienstleister gemeinsam als "**Kunden**" bezeichnet).

Die Finmatics-Software wird bereitgestellt als Webapplikation ("**Webapplikation**"), abrufbar unter <app.finmatics.com> sowie als Mobile-App ("**Mobile-App**") zum Download in den gängigen App-Stores (für Android und iOS). User können sich mittels Username und Kennwort sowie 2-Faktorauthentifizierung (optional) anmelden [\(siehe IV. Punkt 4c\)](#page-5-0). Bei Erwerb der Erweiterung "**Personalisierung der Oberfläche der Webapplikation und Mobile App**" (als Add-on zur Benutzerverwaltung, sieh[e Anlage B, Punkt 4\)](#page-11-0) durch den Kunden ist eine Bereitstellung über eine kundenspezifische URL (zB *kundenname*.finmatics.com) möglich.

Die Anzahl der maximal zulässigen Belege, Buchungszeilen und User eines Kunden (Mitarbeiter oder Mandanten des Kunden; "im Folgenden "**User**"), wird im jeweiligen Vertrag bzw Bestellformular zwischen Finmatics und dem Kunden festgelegt.

# **II. Hard- und Softwarevoraussetzungen für den Betrieb der Finmatics-Software**

Für die Bereitstellung der für die Nutzung der Finmatics-Software erforderlichen Hardware, der entsprechenden Betriebssysteme sowie des erforderlichen Internetzugangs ist ausschließlich der Kunde verantwortlich. Die Finmatics-Software ist mit den folgenden Browsersystemen kompatibel: Microsoft Edge, Google Chrome, in der jeweils aktuellen Version.

# **III. Finmatics-Software - Überblick**

Die Finmatics-Software setzt sich aus den folgenden Komponenten zusammen (Überblick):

- 1. Upload von Belegen;
- 2. Generierung von Buchungszeilen;
- 3. Training der KI-Modelle als Teil der Finmatics-Software / Maschinelles Lernen;
- 4. Benutzerverwaltung innerhalb der Finmatics-Software;
- 5. Bereitstellung von Schnittstellen zu ERP- und Buchhaltungssystemen ("**Buchhaltungssysteme**") zum Export (Übertragung von Belegen und Belegbildern, Buchungszeilen und Stammdaten) und Import von Daten (insb Input von Trainingsdaten in die Finmatics-Software[; Anlage A\)](#page-7-0).
- 6. Zusatzmodule (sind als separate Erweiterungen zur Finmatics-Software zu erwerben; [Anlage B\).](#page-10-0)

Die gegenständliche Softwaredokumentation umfasst eine Beschreibung sämtlicher Funktionen der Finmatics-Software samt Zusatzmodulen. Je nach den vom Kunden erworbenen Modulen der Finmatics-Software sowie Zusatzmodulen (wie im Bestellformular oder Vertrag zwischen dem Kunden und Finmatics vereinbart), kann der konkrete Leistungsumfang im Einzelfall von dieser

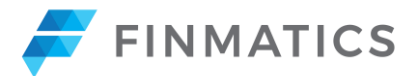

Softwaredokumentation abweichen. Im Falle von Widersprüchen gehen die Bestimmungen des Bestellformulars bzw des jeweiligen Vertrages dieser Softwaredokumentation vor.

### **1) Automatisierungszentrale & Belegzentrale**

Im Bestellformular bzw im Vertrag wird insbesondere unterschieden zwischen **Belegzentrale** und **Automatisierungszentrale**.

Das Paket Belegzentrale ("**Belegzentrale**") setzt sich aus den folgenden Punkten zusammen:

- [IV. Punkt 1](#page-1-0) **Upload von Belegen** (und alle Subpunkte)
- [IV. Punkt 2a](#page-2-0) **Automatische Dokumententrennung**
- [IV. Punkt 4](#page-4-0) **Benutzerverwaltung**

Das Paket Automatisierungszentrale ("**Automatisierungszentrale**") setzt sich aus allen Komponenten gemä[ß Abschnitt IV.](#page-1-1) (ohne Zusatzmodule) zusammen.

### **2) Finmatics-Software-Paket Basic**

Sofern Kunden das Finmatics Paket Basic ("**Paket Basic**") nutzen, ergeben sich insbesondere folgende Besonderheiten: Das Paket Basic setzt sich aus allen Komponenten gemä[ß Abschnitt IV.,](bookmark://_Zu_den_Komponenten/) jedoch ohne die Funktion "Benutzerverwaltung" gemäß [Punkt IV.](#page-4-0) Punkt 4, zusammen. Im Rahmen des Data Enrichment gemäß [IV. Punkt 2c](#page-3-0) ist außerdem die Automatisierung der Kostenstelle im Paket Basic nicht enthalten.

Das Paket Basic ist ausschließlich für Buchhaltungsdienstleister mit Beleganlieferung an BMD, RZL und DATEV verfügbar. Für Kunden, welche das Paket Basic in Kombination mit DATEV nutzen, steht ausschließlich die Schnittstelle "Buchungsdatenservice" gemäß [Anlage A, Punkt 2c](#page-7-0) zur Verfügung.

### <span id="page-1-1"></span>**IV. Zu den Komponenten der Finmatics-Software im Detail:**

### <span id="page-1-0"></span>**1) Upload von Belegen**

Das Upload-System der Finmatics-Software bietet verschiedene Wege, um Belege in die Finmatics-Software zu übertragen.

Als Belege gelten alle für die Buchhaltung notwendigen Dokumente (insbesondere Kassenbelege, Eingangsrechnungen und Ausgangsrechnungen, "**Belege**"). Belege in den folgenden Formaten werden derzeit von der Finmatics-Software unterstützt: TIFF, JPEG, PNG sowie bestimmte PDFund XML-E-Rechnungsformate. Die Bereitstellung der Belege durch den Kunden in einem unterstützten Format gilt als Mindestanforderung für die Verwertbarkeit der Belege innerhalb der Finmatics-Software.

### *a) Upload mittels Webapplikation*

User können Belege über die Webapplikation hochladen. Bei jedem Upload eines Belegs können durch den User "Mandant" und "Belegtyp" des jeweiligen Belegs manuell angegeben werden. Der Upload kann sowohl durch Mitarbeiter des Unternehmenskunden als auch durch Mandanten des Buchhaltungsdienstleisters erfolgen. Siehe dazu [IV. Punkt 4,](#page-4-0) Benutzerverwaltung.

### *b) Upload mittels E-Mail*

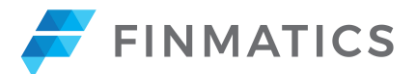

Belege können als Anhang per E-Mail (dazu wird eine eigene E-Mailadresse durch Finmatics für den Kunden erstellt und in der Finmatics-Software hinterlegt) an die Finmatics-Software gesendet werden.

### *c) Upload mittels Mobile App*

Mit der Mobile-App können User Belege direkt von ihrem Mobilgerät (ausgestattet mit entsprechender Kamera- bzw. Scanfunktion) erfassen und in die Finmatics-Software hochladen.

### *d) Upload mittels Web-Scan*

Belege können auch direkt in der Webapplikation gescannt werden, sofern die Webapplikation mittels TWAIN Schnittstelle mit einem kompatiblen Scanner (zB über USB, WiFi oder gemeinsam genutztes Netzwerk) verbunden ist. TWAIN ist eine standardisierte Schnittstelle für den Datenaustausch zwischen Bildverarbeitungsanwendungen und digitaler Imaging-Hardware wie Scannern. Im Einzelfall kann Finmatics keine Gewähr leisten, dass die TWAIN Schnittstelle eines Scanners tatsächlich mit der Finmatics-Software kompatibel ist. Die Kompatibilität hängt von der konkreten Ausgestaltung durch den Hersteller des Scanners ab und kann von Finmatics nicht beeinflusst werden.

# **2) Generierung von Buchungszeilen**

Nach dem Upload und der Erfassung, werden mit Hilfe von maschinellem Lernen die in der Finmatics-Software hinterlegten Belege automatisiert weiterverarbeitet, um in Folge daraus Buchungszeilen zu generieren. Die Belegverarbeitung setzt sich dabei aus den folgenden Prozessen zusammen:

- **automatische Dokumententrennung**,
- **Data Capture**: Auslesen von Informationen in Belegen und
- **Data Enrichment**: Vervollständigen der buchhalterischen Information durch Anreicherung der Belegdaten mit den in der Finmatics-Software hinterlegten Stammdaten. Stammdaten umfassen Geschäftspartner, Sachkonten und Kostenstellen eines Mandanten ("**Stammdaten**").

Im Detail sehen diese Prozesse wie folgt aus:

### <span id="page-2-0"></span>**a) Automatische Dokumententrennung**

Scans, welche aus mehreren Belegen bestehen und als ein "File" / eine "Datei" in die Finmatics-Software übertragen wurden, werden mit Hilfe von maschinellem Lernen in Einzelbelege getrennt.

### <span id="page-2-1"></span>**b) Capture – Auslesen von Informationen von Belegen**

Aus Belegen, welche zuvor in die Finmatics-Software übertragen wurden, können insbesondere die folgenden Felder automatisiert ausgelesen werden:

- o Rechnungsnummer
- o Rechnungsdatum
- o Beträge (Brutto, Netto, Steuer)
- o Steuersatz
- o Währung
- $\circ$  UID
- o Soll/ Haben

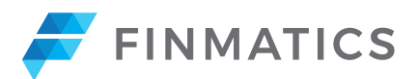

Die Richtigkeitsquote im Rahmen des Data Capture variiert je nach Feld. Die Richtigkeit der ausgelesenen Felder hängt von der Scanqualität, der Komplexität und dem Layout der übertragenen Belege ab.

Die Finmatics-Software kennzeichnet jedoch entsprechende Felder und fordert den User auf, die Richtigkeit dieser Felder zu überprüfen. Durch die Korrektur findet ein Lernen statt (siehe [IV.](#page-3-1)  [Punkt 3,](#page-3-1) maschinelles Lernen).

Auf die Richtigkeit des korrigierten Buchungssachverhaltes bzw der für das maschinelle Lernen zur Verfügung gestellten Trainingsdaten bzw Buchungssachverhalte hat Finmatics keinen Einfluss. Die Richtigkeit dieser Daten liegt ausschließlich in der Verantwortung des Kunden.

### <span id="page-3-0"></span>**c) Data Enrichment – Vervollständigen der buchhalterischen Information**

Nachdem die Beleginformationen (siehe [IV. Punkt 2b\)](#page-2-1) ausgelesen wurden, wird die Buchungszeile mit buchhalterischen Informationen, welche in den Stammdaten der Finmatics-Software hinterlegt sind, ergänzt (Data Enrichment). Insbesondere werden die folgenden Felder im Rahmen des Data Enrichment ergänzt:

- o Sachkonto
- o Personenkonto
- o Kostenstelle
- o Steuercode
- o Buchungstext

Für das Data Enrichment wird maschinelles Lernen angewandt, wobei sowohl Informationen, welche sich am Beleg selbst befinden sowie auch solche aus historischen Trainingsdaten (etwa basierend auf Buchungsjournalen, siehe [Punkt IV. 3a\)](#page-4-1) verwendet werden. Somit können mandantenspezifische Vorhersagen betreffend die Verbuchung / im Rahmen des Data Enrichment gemacht werden.

Die Richtigkeitsquote im Rahmen des Data Enrichment variiert je nach Feld. Die Finmatics-Software kennzeichnet jedoch entsprechende Felder und fordert den User auf, die Richtigkeit dieser Felder zu überprüfen. Durch die Korrektur findet ein Lernen statt (siehe [IV. Punkt 3,](#page-3-1) maschinelles Lernen).

Auf die Richtigkeit des korrigierten Buchungssachverhaltes bzw der für das maschinelle Lernen zur Verfügung gestellten Trainingsdaten bzw Buchungssachverhalte hat Finmatics keinen Einfluss. Die Richtigkeit dieser Daten liegt ausschließlich in der Verantwortung des Kunden.

### <span id="page-3-1"></span>**3) Training der KI-Modelle & Maschinelles Lernen**

Die Finmatics-Software sammelt Belegbilder und Buchungszeileninformationen von allen Kunden und verarbeitet diese gesammelt mithilfe von maschinellem Lernen. Das Ergebnis ist ein Modell, welches keine Kundendaten enthält und so trainiert ist, dass keine Rückschlüsse auf individuelle Kunden von Finmatics, deren Mandanten oder Geschäftspartner möglich sind. Das Modell ist so trainiert, dass es automatisch verschiedene Belegstrukturen wie Rechnungsnummer, Datum, Beträge, Namen von Geschäftspartnern und Rechnungspositionen erkennen und auslesen kann. Das Modell identifiziert ebenfalls Rechnungsgegenstände und macht Vorhersagen zur Kontierung.

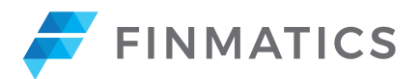

Die Informationen, die nach dem Training in den Modellen gespeichert werden, sind ausschließlich Modell-Gewichtungen und Modellparameter zum Verarbeiten von Beleginhalten. Diese Gewichtungen und Parameter werden während des Trainings des Modells anhand der bereitgestellten Kundendaten erstellt. Gewichtungen und Parameter der Modelle ist Information, die das Modell während des Trainings aus den bereitgestellten Belegbildern und Buchungszeileninformationen extrahiert und aggregiert hat, wie beispielsweise Information zum Aussehen der ersten Seite von Belegen, Information zur üblichen Struktur und zum Aufbau von Belegen sowie Information zu den typischen Positionen bestimmter Informationsfelder wie Rechnungsnummer, Datum, Betrag, Name und Geschäftspartner auf Belegen.

Das maschinelle Lernen im Rahmen der Finmatics-Software setzt sich aus den folgenden drei Lernarten zusammen:

- **Lernen basierend auf** in der Finmatics-Software hinterlegten **Buchungsjournalen** (Buchungsvorgänge);
- **Lernen basierend auf** in der Finmatics-Software hinterlegten, **unternehmensspezifischen Stammdaten** (wie zB Geschäftspartner- und Sachkonteninformationen); und
- **Lernen basierend auf Userfeedback**.

### <span id="page-4-1"></span>**a) Lernen basierend auf Buchungsjournalen**

Die Finmatics-Software ermöglicht das Hochladen von Buchhaltungsdaten, insbesondere von Buchungsjournalen, entweder direkt über eine API-Schnittstelle oder durch das Hochladen im CSV-Format. Auf Basis dieser Buchhaltungsdaten, kann die Finmatics-Software Schlüsse für künftige Buchungen ableiten.

### **b) Lernen basierend auf unternehmensspezifischen Stammdaten**

Die Finmatics-Software bietet die Möglichkeit, Stammdaten von Unternehmen, insbesondere Informationen zu Geschäftspartnern und Sachkonten, in der Finmatics-Software zu hinterlegen und diese Daten bei künftigen Belegverarbeitungen heranzuziehen. Die Hinterlegung dieser Stammdaten in der Finmatics-Software kann über eine API, Upload von Daten im CSV-Format oder durch Abfrage von öffentlichen Registern (zB UID-Register) erfolgen.

<span id="page-4-2"></span>Lernen basierend auf Userfeedback in der Erfassungsmaske Die Finmatics-Software lernt kontinuierlich aus dem Feedback der User, sofern diese in der Finmatics-Software Buchungssachverhalte korrigieren. Bei jeder Bestätigung oder Korrektur eines Buchungssatzes durch einen User nimmt die Finmatics-Software diese Informationen auf und berücksichtigt diese bei künftigen Belegverarbeitungen.

### <span id="page-4-0"></span>**4) Benutzerverwaltung**

Die Finmatics-Software beinhaltet ein abgestuftes und flexibel anpassbares Benutzerverwaltungssystem, um Usern unterschiedliche Rollen und Berechtigungen in der Finmatics-Software einräumen zu können. Die Vergabe der konkreten Berechtigungen für einen User wird durch die Berechtigung "*Benutzer verwalten*" gesteuert, User mit dieser Berechtigung können neue User anlegen oder bestehende deaktivieren.

### **a) Berechtigungsvergabe auf Belegsebene**

Berechtigungen können auf Belegsebene vergeben werden. Dies ermöglicht eine detaillierte Kontrolle darüber, welche Benutzergruppen Zugriff auf bestimmte Belege haben sollen. Berechtigungen für Belege sind gegliedert nach den folgenden Einheiten:

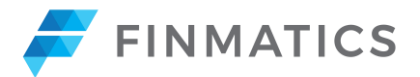

- o Kanzlei / Holding
- o Mandant
- o Belegtyp

### **b) Berechtigungsvergabe auf Funktionsebene**

Berechtigungen können zusätzlich auf Funktionsebene vergeben werden. Dies bietet der Administratorenrolle die Möglichkeit, den Usern spezifische Aufgaben und Funktionen zuzuweisen. Zu den verfügbaren Funktionen gehören:

- o Belege verifizieren
- o Belege hochladen
- o Belege exportieren
- o Stammdaten verwalten
- o User verwalten

### <span id="page-5-0"></span>**c) Sicherheitsfunktionen im Rahmen der Benutzerverwaltung**

Ein User kann ausschließlich eine natürliche Person sein. Pro User wird ein Nutzerprofil angelegt. Die Authentifizierung in der Finmatics-Software läuft über Username und Passwort, optional in Kombination mit einer Zwei-Faktor-Authentifizierung (2FA). Bei Erwerb der SSO-Erweiterung (als Add-on zur Benutzerverwaltung, siehe *IV. Punkt 6*) durch den Kunden ist eine Anmeldung des Users durch Single-Sign-On möglich.

Es werden Logs für Useraktivitäten geführt, um die jeweiligen Nutzeraktivitäten zu dokumentieren.

### **5) Schnittstellen zu Buchhaltungssystemen / Export von Belegen**

Die generierten Buchungszeilen und Belegbilder können über Schnittstellen an verschiedene Buchhaltungssysteme übertragen werden bzw können Daten von den Buchhaltungssystemen in die Finmatics-Software für Zwecke des maschinellen Lernens importiert werden (siehe [IV. Punkt 3\)](#page-3-1).

Je nach Buchhaltungssystem werden die Schnittstellen direkt durch Finmatics oder vom Anbieter des jeweiligen Buchhaltungssystems betrieben. Der Kunde hat die Buchhaltungssysteme– sofern die Schnittstelle nicht von Finmatics zur Verfügung gestellt wird – entsprechend vom jeweiligen Buchhaltungssystemanbieter separat zu erwerben, um die entsprechenden Funktionalitäten der Finmatics-Software nutzen zu können. Finmatics übernimmt keinerlei Haftung und oder Gewähr für die Richtigkeit, Verfügbarkeit und Vollständigkeit für dem Kunden von Dritten zur Verfügung gestellten Schnittstellen.

Die Leistungen von Finmatics im Zusammenhang mit Schnittstellen variieren je nach verwendetem Buchhaltungssystem (sieh[e Anlage A\)](#page-7-0).

In der Finmatics-Software verarbeitete Belege können zusätzlich zu Schnittstellenanbindungen auch mit den Funktionen "*Teilen über E-Mail*" bzw "*Teilen über öffentlichen Link*" Dritten zur Verfügung gestellt werden. Generierte Links bestehen für die Dauer von 14 Tagen und sind von jedem einsehbar, der diesen Link erhält. Bei "Teilen über E-Mail" wird eine Verbindung zum E-Mailprogramm erstellt und allenfalls können vom Kunden in der Finmatics-Software festgelegte Templates in die E-Mailentwürfe übertragen werden.

### <span id="page-5-1"></span>**6) Zusatzmodule**

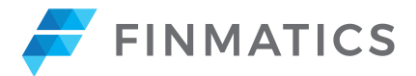

Eine Übersicht der mit der Finmatics-Software kompatiblen Zusatzmodule findet sich in [Anlage](#page-10-0) B. Diese sind zusätzlich zur Finmatics-Software zu erwerben.

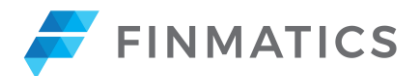

# **Anlage A -- Schnittstellen zu Buchhaltungssystemen**

# <span id="page-7-0"></span>**1) Anbindung mittels REST API**

Finmatics stellt eine REST-API zur Verfügung, welche derzeit unter anderen mit ausgewählten Buchhaltungssystemen von BMD Systemhaus GesmbH ("BMD"), RZL Software GmbH ("RZL") sowie mit dem Buchhaltungssystem Microsoft Business Central kompatibel ist. Die Buchhaltungssysteme und Schnittstellen sind vom Kunden vom jeweiligen Anbieter separat zu erwerben. Die REST API ermöglicht folgende Funktionen:

# **a) Belege via REST API anliefern**

Es werden API-Endpunkte zur Verfügung gestellt, um Belege aus Buchhaltungssystemen an die Finmatics-Software senden zu können (kompatibel zB mit "*BMD COM*", "*BMD Data Box*").

### **b) Synchronisation von Stammdaten und Buchungsjournalen für das KI-Training via REST API**

Über die REST API können Stammdaten (zB Sachkonten) sowie Buchungsjournale direkt aus den Buchhaltungssystemen in die REST API überführt werden

### **c) Übertragung von Belegen und Buchungsinformationen von der Finmatics-Software an Buchhaltungssyteme mittels REST API**

Belege sowie in der Finmatics-Software generierte Buchungsinformationen können von kompatiblen Buchhaltungssystemen von der REST-API abgeholt werden.

### **d) Übertragung von Feedback für KI-Training**

Wenn Belege im Buchhaltungssystem verifiziert und exportiert werden, kann dieses Feedback über die REST-API in die Finmatics-Software geschickt werden. Dieses Feedback wird in der Finmatics-Software genutzt, um das maschinelle Lernen der Finmatics-Software kontinuierlich zu trainieren und zu verbessern.

### **2) Verbindung zu DATEV Buchhaltungssystemen über DATEV Schnittstellen**

Der Kunde kann über die Finmatics-Software direkt über die von der DATEV eG bzw ihren Tochterunternehmen ("**DATEV**") zur Verfügung gestellten Schnittstellen ("*DATEV Belegbilderservice Rechnungswesen"*, "*DATEV Rechnungsdatenservice*" und "*DATEV Buchungsdatenservice*") auf die DATEV Buchhaltungssysteme ("*DATEV Belege Online*", "*DATEV Unternehmen Online*" und "*DATEV Kanzlei-Rechnungswesen*") im Umfang gemäß [Anlage A, Punkt 2 a bis c](#page-8-0) zugreifen.

Die Finmatics-Software ermöglicht eine Authentifizierung in den DATEV Buchhaltungssystemen durch Generierung von Authentifizierungstokens. Der Kunde kann in der Finmatics-Software manuell jeweils die DATEV Schnittstellen bzw Buchhaltungssysteme auswählen, in welche eine Weiterleitung erfolgen soll.

Der Kunde hat die entsprechenden Zugriffsrechte auf die DATEV Schnittstellen bzw die DATEV Buchhaltungssysteme bei DATEV zu erwerben und die Verknüpfung mit der Finmatics-Software entsprechend freizuschalten. In der Finmatics-Software wird die bloße Weiterleitung zu diesen Buchhaltungssystemen (Schnittstellenintegration) zur Verfügung gestellt.

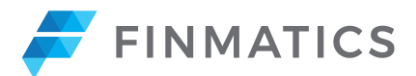

Im Rahmen des Finmatics-Software-Pakets **Belegzentrale** können Kunden ausschließlich die Schnittstellenintegration zu "*DATEV Belege Online*" via "*Belegbilderservice Rechnungswesen*" sowie das Zusatzmodul "DATEV meine Steuern" (siehe Anlage [B, Punkt 3\)](DATEV#_Schnittstellenintegration_zu_) nutzen.

Im Rahmen des Finmatics-Software-Pakets **Automatisierungszentrale** ist eine Weiterleitung zu sämtlichen DATEV Schnittstellen gemäß diese[r Anlage A](#page-7-0) möglich.

<span id="page-8-0"></span>a) Anbindung der Finmatics-Software an "DATEV Belege Online" über die Schnittstelle "DATEV **Belegbilderservice Rechnungswesen"** 

Diese Schnittstellenintegration umfasst die folgenden Funktionen:

- o **Mandantensynchronisation**: Mandantenstammdaten (Name, Nummer, Belegtypen) werden von "*DATEV Belege Online*" in die Finmatics-Software übertragen.
- o **Belegübertragung**: Belegbilder können aus der Finmatics-Software direkt in "*DATEV Belege Online*" übertragen werden.
- **b) Anbindung der Finmatics-Software an "DATEV Unternehmen Online" über die Schnittstelle "DATEV Rechnungsdatenservice"**

Diese Schnittstellenintegration umfasst die Funktionen gemä[ß Anlage A, Punkt 2 a](#page-7-0) und zusätzlich die folgenden Funktionen:

- o **Belegbilder- und Belegzeilenübertragung:** Belegbilder und Belegzeilen können direkt aus der Finmatics-Software nach "*DATEV Unternehmen Online*" übertragen werden.
- o **Import von Stammdaten und Trainingsdaten im DATEV-Format (Stapelformat):** Stammdaten (Geschäftspartner und individuelle Sachkonten) sowie Trainingsdaten, welche manuell aus "*DATEV Kanzlei-Rechnungswesen*" exportiert wurden, können in die Finmatics-Software im DATEV-Format (Stapelformat) importiert werden.
- o **Manueller Export von Belegzeilen und Stammdaten im DATEV-Format (Stapelformat):**  Belegzeilen und Stammdaten von Geschäftspartnern können direkt aus der Finmatics-Software im DATEV-Format (Stapelformat) heruntergeladen werden, um diese manuell in "*DATEV Unternehmen Online*" hochzuladen. Dabei werden auch die entsprechenden Belegbilder als PDF angehängt.
- **c) Anbindung der Finmatics-Software an "DATEV Kanzlei-Rechnungswesen" über die Schnittstelle "DATEV Buchungsdatenservice"**

Diese Schnittstellenintegration umfasst die Funktionen gemä[ß Anlage A, Punkt 2 a](#page-7-0) und zusätzlich die folgenden Funktionen:

- o **Belegbilder- und Belegzeilenübertragung:** Belegbilder und Belegzeilen können direkt aus der Finmatics-Software nach "*DATEV Kanzlei-Rechnungswesen*" übertragen werden.
- o **Automatischer Export von Stammdaten:** Im Zuge der Belegzeilenübertragung werden Stammdaten von Geschäftspartnern, welche in der Finmatics-Software neu erstellt/angepasst wurden, zusätzlich zu den Belegzeilen, in welchen Sie vorkommen, automatisch nach "*DATEV Kanzlei-Rechnungswesen*" exportiert.
- o **Import von Stammdaten und Trainingsdaten im DATEV-Format (Stapelformat):** Stammdaten (Geschäftspartner und individuelle Sachkonten) sowie Trainingsdaten, welche manuell aus "*DATEV Kanzlei-Rechnungswesen*" exportiert wurden, können in die Finmatics-Software im DATEV-Format (Stapelformat) importiert werden.
- o **Manueller Export von Belegzeilen und Stammdaten im DATEV-Format (Stapelformat):** Belegzeilen und Stammdaten von Geschäftspartnern können direkt aus der Finmatics-Software im DATEV-Format (Stapelformat) heruntergeladen werden um diese manuell in

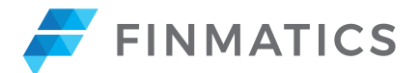

"*DATEV Kanzlei-Rechnungswesen*" hochzuladen. Dabei werden auch die entsprechenden Belegbilder als PDF angehängt

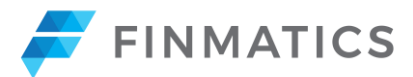

# **Anlage B – Zusatzmodule**

### <span id="page-10-0"></span>**1) Single Sign On (SSO): Finmatics Microsoft Entra ID (vormals Azure AD) Connector**

Mit diesem Zusatzmodul stellt Finmatics eine Identitätsverwaltungs- und Single Sign-On (SSO) Lösung bereit, welches die Finmatics-Software mit "*Microsoft Entra ID*" (formals "*Azure AD*") verbindet.

# **Funktionen:**

- **SSO-Integration**: Ermöglicht den Login in alle Finmatics-Software Anwendungen (Webapplikation und Mobile App) mit "Microsoft Entra ID"-Userkonten.
- **Berechtigungs-Mapping**: Verknüpft die Benutzerverwaltung der Finmatics-Software mit *"Microsoft Entra ID*"-Rollen des Kunden.

# **2) Finmatics Shared Service Center**

Das Shared Service Center-Zusatzmodul bietet einen erweiterten Service zur Datenerfassung, indem menschliches Belegauslesen in den Prozess einfließt, um Datenauslesungslücken zu schließen, die maschinell nicht erkannt werden können.

### **Funktionen:**

- Bei fehlenden Belegfeldern (im Rahmen des Data Capture) wird der betreffende Beleg automatisch einem Finmatics-Mitarbeiter zur Kontrolle vorgelegt. Der Mitarbeiter liest insbesondere die folgenden Felder aus: Rechnungsnummer, Rechnungsdatum, Beträge (Brutto, Netto, Steuer), Steuersatz, Währung, UID, Soll/Haben.
- **Manuelle Vervollständigung**: Die betroffenen Felder werden von einem Finmatics-Mitarbeiter überprüft und manuell in der Finmatics-Software vervollständigt.
- **Markierung unvollständiger Belege**: Belege, welche notwendige Informationen nicht enthalten, werden vom Mitarbeiter als "*zu klären*" gekennzeichnet.

### **3) Schnittstellenintegration zu "***DATEV Meine Steuern***"**

Die Schnittstellenintegration zum DATEV Buchhaltungssystem bzw der Schnittstelle "*DATEV Meine Steuern*" dient zur Automatisierung des Steuererklärungsprozesses von Privatmandaten. Belege können aus der Finmatics-Software direkt in das Buchhaltungssystem "*DATEV Meine Steuern*" übertragen werden.

### **Funktionen:**

- **Mandantensynchronisation**: Mandantenstammdaten werden aus "*DATEV Meine Steuern*" direkt auf Knopfdruck durch den Kunden in die Finmatics-Software importiert.
- **Belegübertragung**: Die Finmatics-Software ermöglicht die Übertragung von Belegbildern direkt in "*DATEV Meine Steuern*".

Der Kunde hat die entsprechenden Zugriffsrechte auf "*DATEV Meine Steuern*" bei DATEV zu erwerben und die Verknüpfung mit der Finmatics-Software entsprechend freizuschalten. In der Finmatics-Software wird die bloße Weiterleitung von Belegbildern zu "*DATEV Meine Steuern*" (Schnittstellenintegration) zur Verfügung gestellt.

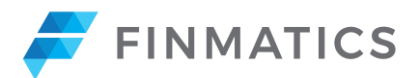

### <span id="page-11-0"></span>**4) Personalisierung der Oberfläche der Webapplikation und Mobile App**

Dieses Modul ermöglicht es den Kunden, die Benutzeroberfläche der Finmatics-Software, sowohl in der Webapplikation als auch in der Mobile-App, individuell anzupassen. Hierfür steht den Kunden ein spezieller Bereich in der Finmatics-Software, der "Personalisierungs-Screen", zur Verfügung. Dieser bietet folgende Anpassungsoptionen:

- **Personalisierung der URL**: Kunden können auf Anfrage eine spezifische Subdomain für den Zugriff auf die Applikation wählen, zum Beispiel: *kundenname*.finmatics.com.
- **Anpassung des Designs der Web-Oberfläche**: Kunden haben die Möglichkeit, ein eigenes Logo und Favicon hochzuladen. Diese werden dann für den Kunden integriert und sind für alle User des Kunden sichtbar. Das hochgeladene Logo erscheint ebenfalls in der Mobile-App.
- **Personalisierung der Farbgestaltung bei Belegtypen**: Farben für verschiedene Belegtypen können individuell angepasst werden.

### **5) Rechnungsfreigabe-Konfigurator**

Das Modul "Rechnungsfreigabe-Konfigurator" ermöglicht die Gestaltung digitaler Freigabeprozesse ("**Workflows**") zwischen definierten User-Gruppen, um die Zusammenarbeit in den Bereichen Rechnungswesen und Buchhaltung effizienter zu gestalten. Dabei können folgende Elemente des Workflows von Finmatics für den Kunden konfiguriert werden.

- Festlegung, welche User-Gruppe Belege freigeben darf
- Bestimmung des Belegtyps, für den der User eine Freigabe ("**Freigabeuser**") erteilen soll
- Definition der Felder, die der Freigabeuser in seinem Formular ausfüllen muss
- Konfiguration weiterer relevanter Felder für den Workflow

Sobald der jeweilige Workflow für den Kunden aktiviert wurde, generiert die Finmatics-Software basierend auf dieser Konfiguration Freigabeprozesse mit Aufgaben für die Freigabe-User. Diese Aufgaben umfassen die i) Freigabe von Belegen sowie optional ii) die Eingabe spezifischer Belegfelder, die vorab in der Konfiguration festgelegt wurden.

Workflows können im Rechnungsfreigabe-Konfigurator sowohl in der Mobile-App wie auch in der Webapplikation durch die Freigabeuser bearbeitet werden.

Im Rechnungsfreigabe-Konfigurator-Screen stehen dem Freigabeuser folgende Aktionen zur Verfügung: i) Beleg freigeben, ii) Belegfelder ergänzen, iii) Belege ablehnen und iv) Belege an andere User im Workflow weiterleiten.

Die Finmatics-Software dokumentiert im Rahmen des Rechnungsfreigabe-Konfigurators alle Freigaben und Eingaben (Freigabe von Belegen und Eingabe von Belegfeldern), die von Usern vorgenommen werden.

### **6) Mehrstufige Rechnungsfreigabe (kundenindividuell)**

Auf Basis eines Spezifikationsgespräch mit dem Kunden und abhängig von den technischen Kundenanforderungen und den Möglichkeiten seitens Finmatics, erstellt Finmatics ein Angebot für einen kundenindividuellen und (allenfalls) mehrstufigen Rechnungsfreigabeprozess. Nach Bestätigung des Angebots durch den Kunden wird der Rechnungsfreigabeprozess seitens Finmatics aufgesetzt und entwickelt sowie in einem gemeinsamen Termin übergeben. Für den

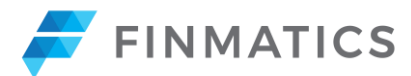

Rechnungsfreigabeprozess werden monatlich Lizenzgebühren in Rechnung gestellt. Einmalige Kosten werden für die Erstellung und Implementierung des Rechnungsfreigabeprozesses in Rechnung gestellt.

# **7) Maschinelles Lernen im Trainingscenter**

Belege, bei denen die Felder Sachkonto, Personenkonto, Währungen oder Kostenstellen im Rahmen des maschinellen Lernens in der Finmatics-Software falsch vorhergesagt und im Rahmen des Userfeedbacks gemäß [IV. Punkt 3c](#page-4-2) von Usern mit der Berechtigung "Vervollständigung" korrigiert wurden, landen zusätzlich in der Funktion "Trainingscenter". Dort kann durch Markieren von Keywords am Beleg durch den User die Zuordnung zu den richtigen Kategorien (Sachkonten, Personenkonten, Währung, Kostenstellen) automatisiert werden.

### **8) Analyticscenter**

Das Analyticscenter ist ein Dashboard, welches in der Finmatics-Software abrufbar ist und in dem der User die folgenden Informationen einsehen kann:

- Anzahl der verarbeiteten Belege in einem bestimmten Zeitraum
- Anzahl der aktiven Mandanten in einem bestimmten Zeitraum
- Belege nach Übertragungsart
- Verteilung der Belege nach Belegtyp

Die Daten für das Analyticscenter werden in regelmäßigen Abständen von der Datenbank der Finmatics-Software in die eigene Datenbank des Analyticscenters übertragen. Dadurch kann es zu zeitlichen Diskrepanzen bei der Übertragung kommen. Für die Richtigkeit und Vollständigkeit der im Dashboard dargestellten Informationen kann Finmatics keine Gewähr leisten.

### **9) Modul "Bankauszüge verarbeiten"**

Dieses Modul ermöglich die Verarbeitung von Bankauszügen in Papier oder in TIFF-, JPEG-, PNG-Format sowie in gängigen PDF-Formaten. Kunden laden die Bankauszüge über die Upload-Möglichkeiten der Finmatics-Software hoch. Anschließend werden definierte Belegfelder aus den Bankbezügen mittels Data Capture Funktion ausgelesen (siehe nachfolgend Liste an Feldern) und die Daten aus den Bankauszügen im Frontend der Finmatics-Software als Download (nachfolgend definierte Formate) zur Verfügung gestellt. Folgende Felder werden ausgelesen:

- Buchungsdatum
- Betrag inkl. Soll/Haben Kennzeichen
- Zahlungsreferenz

Folgende Exportmöglichkeiten für Daten aus Bankauszügen sind verfügbar:

# • **CSV-Datei**

Die CSV-Datei (Dateiendung *.csv*) ist für den Import in BMD vorgesehen. Von der Finmatics-Software werden die Spalten "Buchungsdatum", "Betrag", "Währung" und "Buchungstext" befüllt.

### • **ASCII-Weiterverarbeitungsdatei**

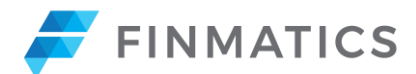

Die ASCII-Weiterverarbeitungsdatei (Dateiendung *.dat*) ist für den Import in DATEV vorgesehen. Von der Finmatics-Software werden die Felder "Bankleitzahl oder BIC des Kontoinhabers", "Kontonummer oder IBAN des Kontoinhabers", "Buchungsdatum", "Umsatz" sowie "Verwendungszweck" befüllt. Nähere Informationen zum Format finden sich in der DATEV-Dokumentation, welche unter folgendem Link aufrufbar ist: <https://apps.datev.de/help-center/documents/9226961> (Änderungen durch DATEV vorbehalten).